# *CHARMAINE SINCLAIR*

# Calendrier & Screensaver

# Notice de Poche

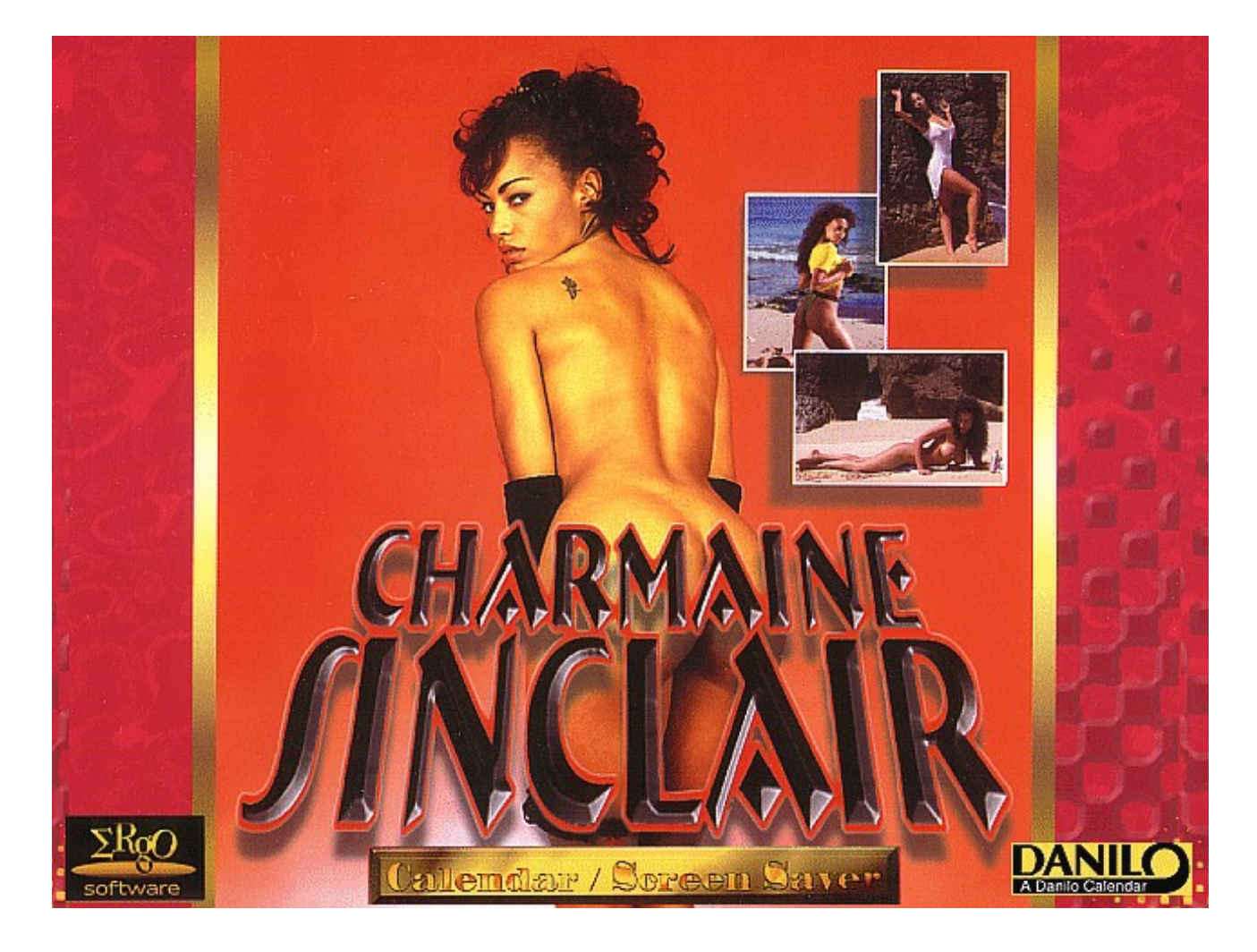

**Program © 1996/1997 Danilo Promotions Germany GmbH, Daimlerstrasse 11, 41564 Kaarst, Germany. Pictures © 1997 Tring International, PLC All rights reserved TOUS DROITS RESERVÉS**

Windows and Windows 95 are registered trademarks of the Microsoft company.

## **SOMMAIRE:**

- **1) Mise en place du système**
- **2) installation et mise en route**
- **3) le calendrier du mois**
- **4) le calendrier des rendez-vous**
- **5) Le marqueur d'alerte**
- **6) Le réveil**
- **7) L'imprimante**

## *1) MISE EN PLACE DU SYSTEME:*

- Vous avez besoin d'un systeme informatique qui admet WINDOWS
- Vous besoin d'un minimum de 20 MEGABYTE de libre sur votre disque.
- Vous besoin d'une SOURIS pour un elegant service.
- Vous devez avoir au minimum 4 MEGABYTES de MEMOIRE CENTRALE
- pour l'installation, vous devez avoir un lecteur de disquette CD ROM

- La capacité de l'écran de votre ordinateur doit au minimum pouvoir soutenir 256 couleurs. Le STANDARD CLASSIQUE installe 16 couleurs qui ne suffisent que pour une presentation en noir et blanc des photos (écran VGA).

Vous pouvez bien sûr utiliser toutes les fonctions de votre calendrier mais les images ne sont pas tres belle.

- Vous pouvez obtenir une meilleure protection d'image (plus de 16 couleurs) avec WINDOWS 3.1 ou 3.11 soit sur le programme SETUP dans Windows, soit a l'aide de l'installation logiciel de votre producteur de "CARTE DE GRAPHIQUE"

Ce logiciel se trouve comme disquette ou sur votre disque dur. Orientez vous SVP d'après la notice de poche de votre producteur de "CARTE DE GRAPHIQUE"

- WINDOWS 95 vous offre, dans le pilotage d'exploitation, la possibilitée de prendre votre PALETTE DE COULEURES

## *2) Installation et mise en route:*

L'installation du calendrier DANILO PC est très simple et ne dure que quelques minutes.

#### **- WINDOWS 3.1 / 3.11**

- # se rendre sur le programme manager
- # appuyez sur Fichier ou sur les touches ALT F
- # choisir "EXÉCUTER" et tapez la lettre de votre lecteur de disquette CD ROM et directement après le double point tapez SETUP
- # si votre lecteur de disquette CD ROM est D:, tapez seulement: D:SETUP et appuyez sur OK avec l'aide de la SOURIS.
- # se rendre sur le fichier MANAGER

# changez à l'aide d'une pression sur le bouton de la SOURIS de programme. Cela veut dire changez votre programme sur CD ROM pour le programme DANILO et chercher le programme SETUP EXE,

# Confirmez le programme en appuyant sur le bouton de la SOURIS et

âppelez le sur le menu avec le fichier "EXECUTER" ou appuyez deux fois consecutive sur SETUP EXE et l'installation du programme sera mise en route.

#### **l'installation du screensaver:**

# Après setup, votre screensaver est déjà installè. Vous devez l'activer par '**Contrôle**', ensuite '**Desktop**'. Choississez **'LOADED**'.

# Utilisez vos livres WINDOWS pour plus d'information sur le screensaver.

#### - **WINDOWS 95:**

- # allez sur le symbole de votre place de travail de votre lecteur de disquette CD ROM et engagez le programme SETUP.
- # après le depart du programme SETUP vous voyez trois pavillons.
- # à l'aide de la SOURI allez sur le pavillon de votre pays et choisissez ainsi la langue qui sera installer sur le calendrier DANILO PC.
- # s'installe alors une fenetre de dialogue dans laquelle vous pouvez modifier le disque et la liste qui dever s'installer sur le calendrier DANILO PC.
- # puis apres l'installation viendra s'appliquer un groupe de programme DANILO PC calendrier que vous pouvez mettre en marche a l'aide d'une pression sur le bouton de la SOURIS.

# si vous desirez utiliser la fonction REVEIL du calendrier des rendez vous du jour,

copiez simplement le symbole du programme dans le groupe de mise en

route automatique.

## *3) LE CALENDRIER DU MOIS*

- Le calendrier du mois apparaît lorsque vous appuyez une fois avec le bouton de la SOURIS sur l'image de depart.

- en plus vous pouvez avoir le jour ou vous avez les rendez vous importants en utilisant une fois le bouton sur la SOURIS.

- Une brève description des fonctions du calendrier du mois vous est proposée. Il vous suffit de vous positionnez sur "AIDE SYMBOLE" ou à l'aide du "POINT MENU". Curseur positionne sur AIDE puis sur AIDE PROGRAMME.

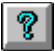

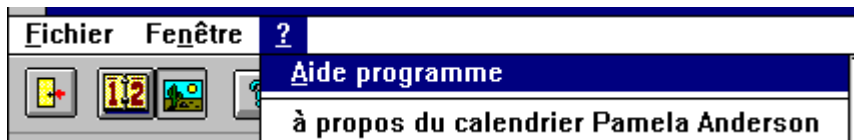

- A propos:

# A l'aide des touches de votre clavier vous pouvez acceder au POINT MENU en appuyant sur ALT (gardez la pression sur le bouton) et ensuite tapez la premier lettre qui compose le mot principale.

Exemple: pour AIDE appuyez sur ALT A.

#### **EN PREMIER LE MENU**

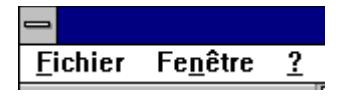

#### **FICHIER**

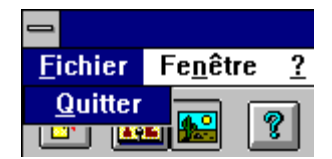

sous le fichier MENU vous pouvez fermer le calendrier avec **Quitter** donc finir le Programme.

### **FENÊTRE**

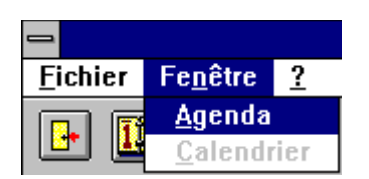

Ici vous changez sur le calendrier

### **AIDE PROGRAMME**

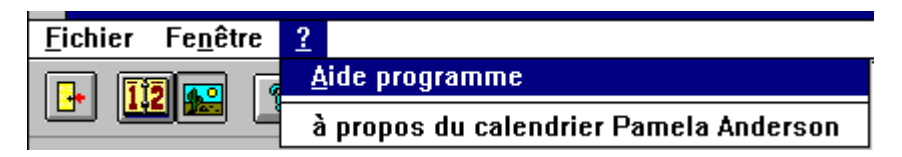

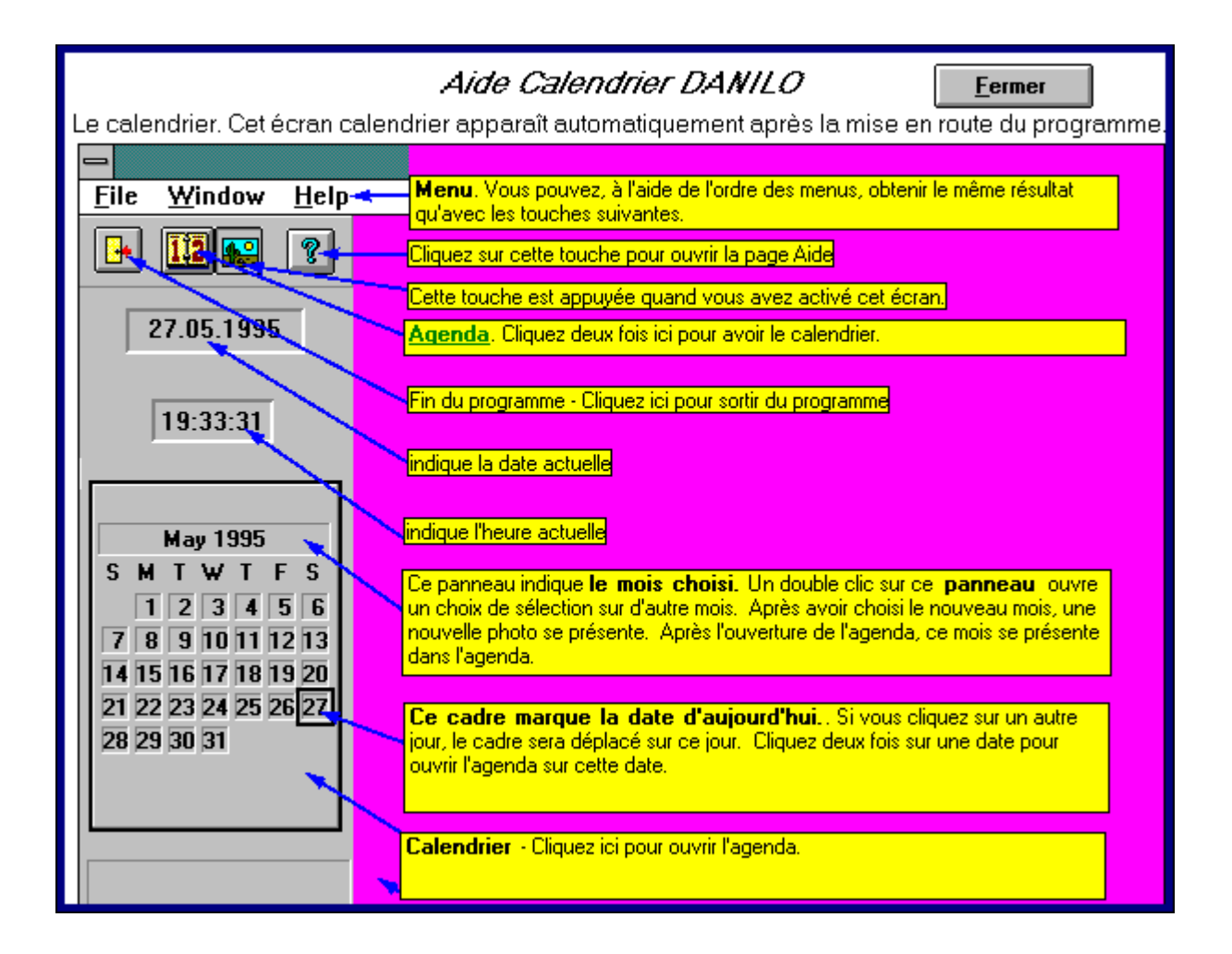

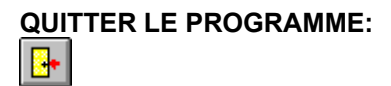

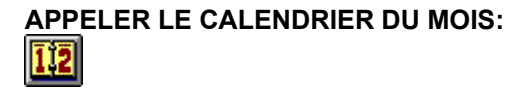

en raison du calendrier du mois (qui est activé) on voit l'icône, pour le calendrier du mois ainsi apparaitre.

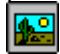

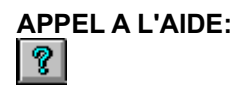

Vous voyez le jour actuel ainsi que le heure actuel .

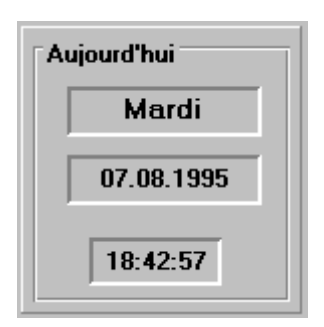

## **LE CALENDRIER DU MOIS:**

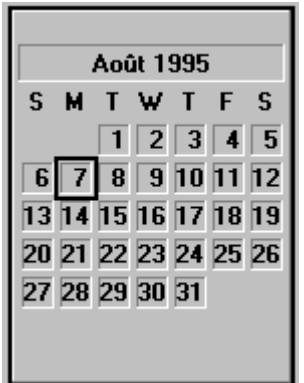

Pour choisir le jour souhaité pour le calendrier de rendez-vous ainsi vous appuyez sur la date correspondante.

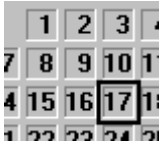

### **LE CHOIX DU MOIS:**

Vous choisissez un autre mois, appuyez deux fois sur le mois indiqué.

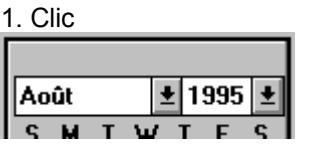

2. Clic

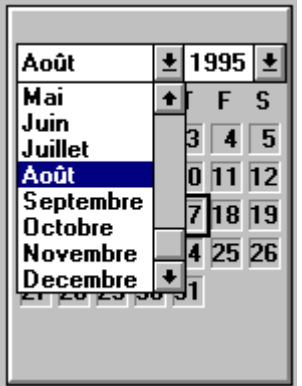

Vous pouvez ensuite choisir dans la liste des mois le mois souhaité à l´aide d ´un

appui sur le mois désiré.

Ce mois est donc valable pour le calendrier de rendez-vous.

# *4) LE CALENDRIER à RENDEZ VOUS:*

Pour accéder au calendrier de rendez vous, il vous suffit de:

- appuyez sur le l'icône pour le calendrier à rendez vous.
- appuyez sur le calendrier à photographies.
- appuyez deux fois sur une journée bien déterminée du calendrier du mois.
- Vous voyez donc plusieurs images.

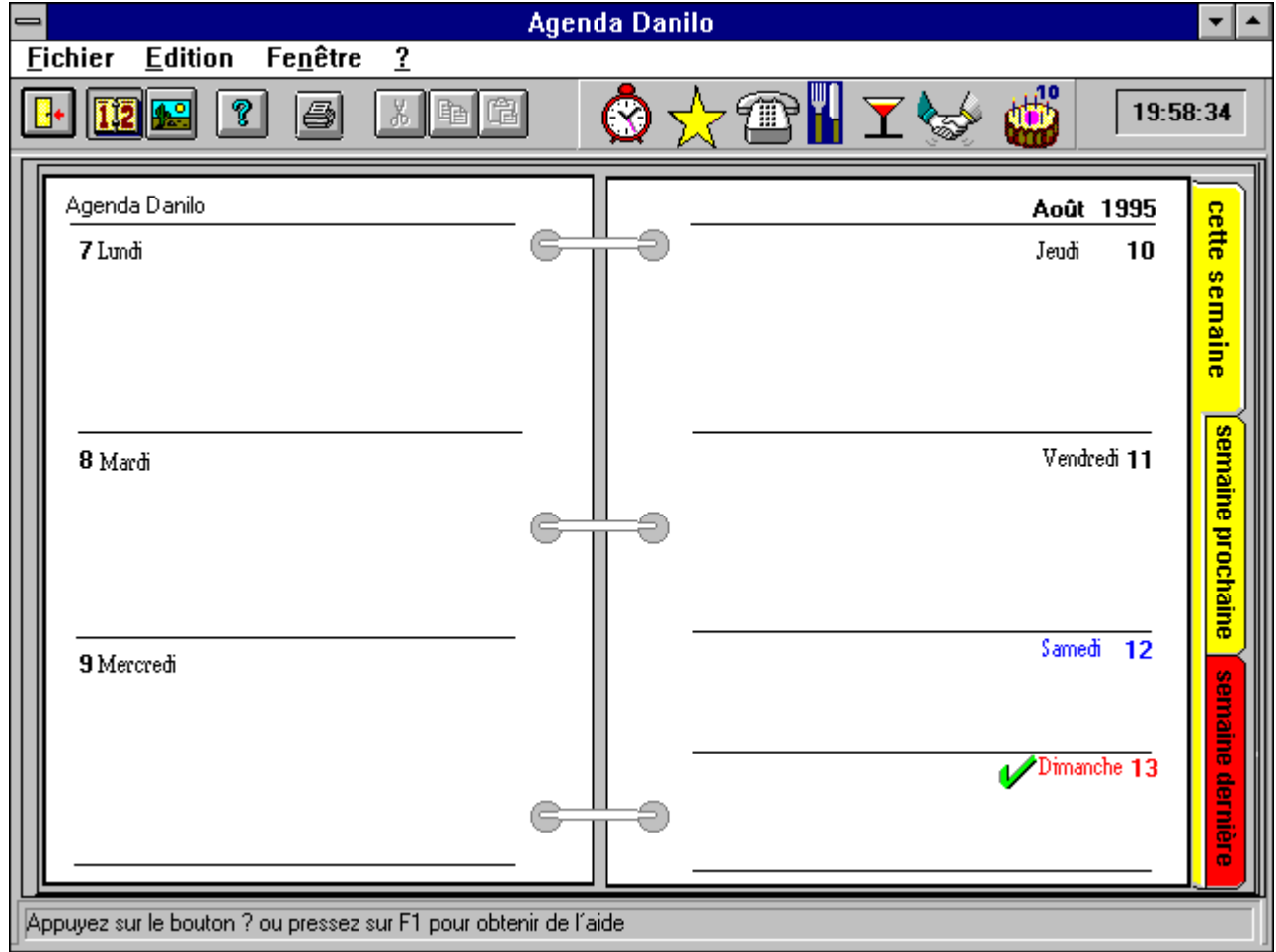

Ici vous avez la possibilité de:

- a l'aide du marqueur d'alerte de vous rappelez un événement bien precis de la journée.

- a l'aide de la fonction RÉVEIL, jusqu'à 5 rendez vous, sur le symbole RÉVEIL vous souvenir d'un rendez-vous ou d'un événement.

- inscrire un texte jusqu'a 30.000 caractères.

- Par le numéro de semaine d'une année retrouver ou retourner à une

semaine souhaitée.

- Et faire imprimer le tous.

Vous pouvez ici aussi faire appel à "AIDE"

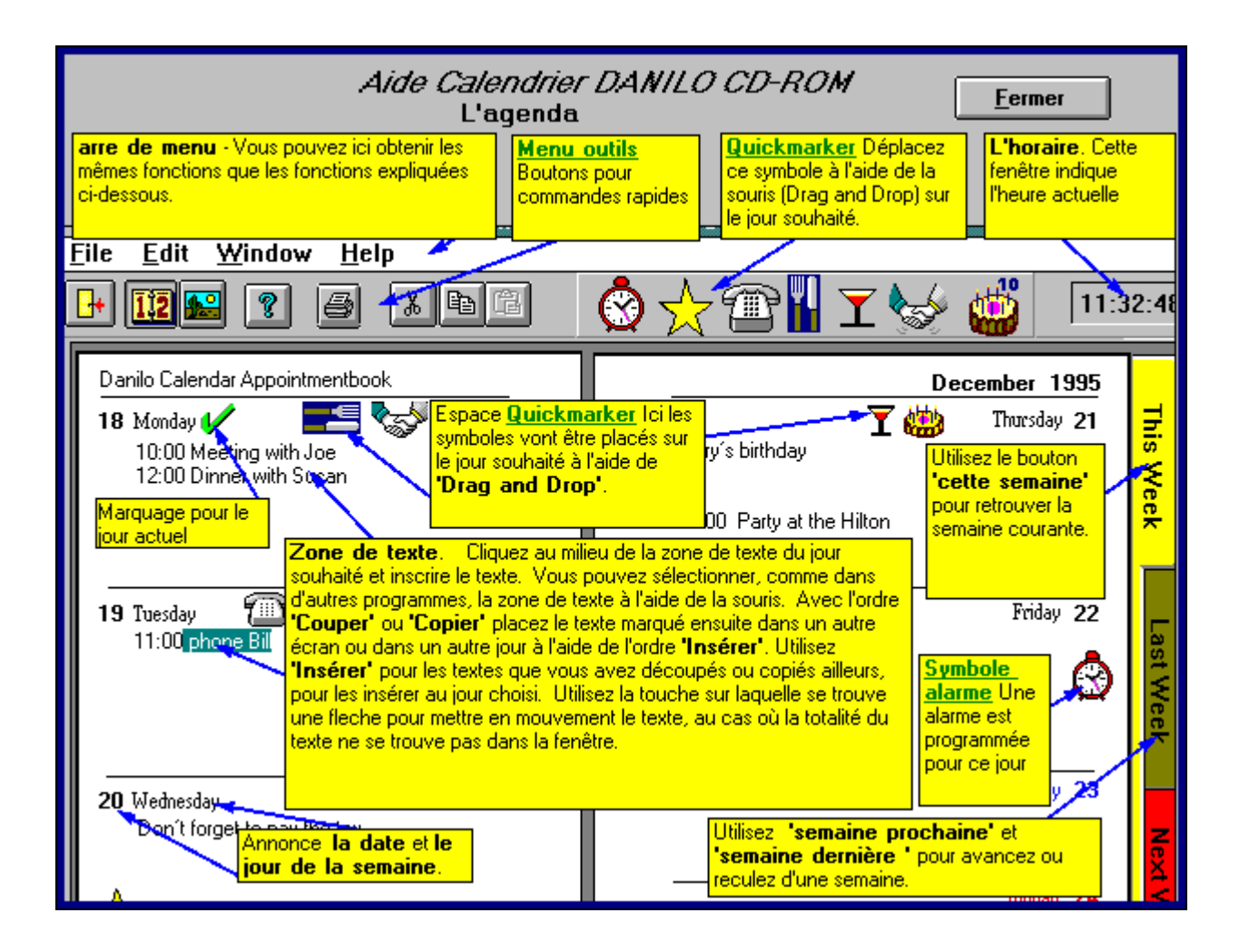

#### **5) LE MARQUEUR D'ALERTE:**

Le marqueur d'alerte sont des symboles qui parlent d'eux-même, pour les plus importants évenements qui peuvent se présenter dans une journée.

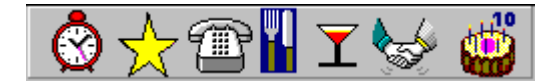

(L'explication du symbole "Réveil" sera expliquée plus bas

- L'étoile indique un événement bien particulier du jour.

- Le téléphone indique un appel important.
- Les couverts (couteau, fourchette) indique un important repas.
- le verre à "Cocktail" rappel un raffraichissement. Party etc ...
- la poignée de main indique un rendez-vous d'affaire.
- le gateau d'anniversaire indique un anniversaire.

positionnez vous à l'aide de la SOURIS sur un symbole, puis appuyez sur le bouton de gauche de la SOURIS. (gardez la pression sur le bouton de la SOURIS) Placez le symbole de votre choix simplement au milieu d'une journée puis cessez la pression sur la SOURIS. Le symbole retrouve sa place héréditaire.

Proccédez de la même facon pour le symbole "Réveil"

# *6) LE RÉVEIL*

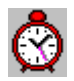

- allez avec l'aide du curseur sur le symbole REVEIL et appuyez sans relacher sur le bouton de gauche de la SOURIS. Transportez le RÉVEIL en milieu d´une journée sur l'heure du ou des rendez vous choisis.

- dans le moment ou vous relachez la pression sur la SOURIS, s'ouvre une FENÊTRE ou vous pouvez noter jusqu'à 5 rendez vous avec l'heure exacte ainsi que 50 caractères.

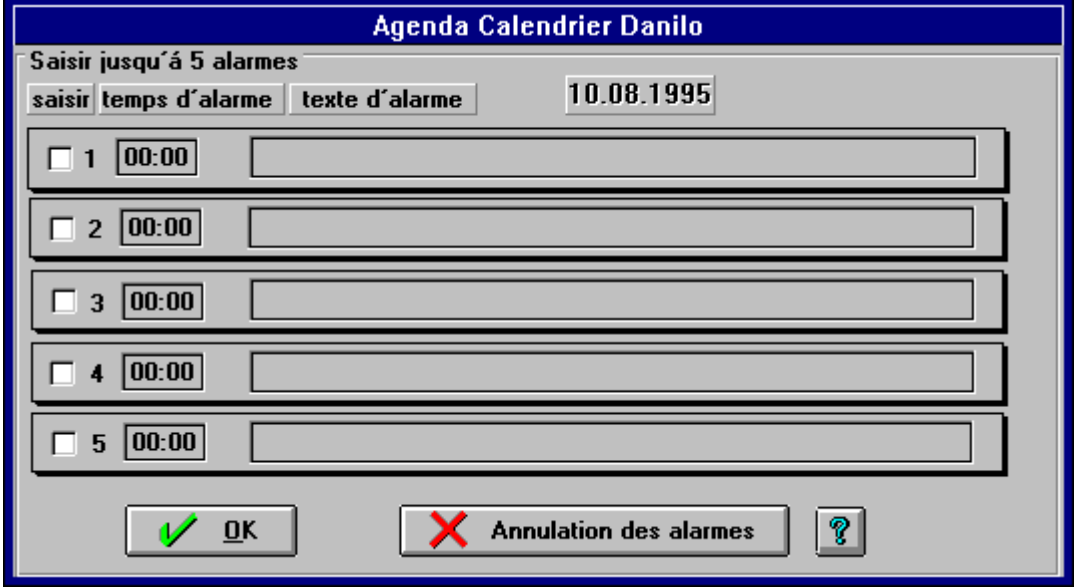

# la fonction RÉVEIL marche toujours lorsque le calendrier DANILO PC est activé comme programme. Même si entre temps vous travaillez sur un autre programme (sous WINDOWS 3.l ou 3.ll, cela ne doit en aucun cas être DOS programme) Cela est aussi valable lorsque vous allumez votre ordinateur et que vous êtes sur le calendrier DANILO PC. ( dans le cas ou vous auriez oublier un rendez vous)

# Un ou p'usieur rendez vous peuvent etre actives ou inactives lorsque vous les marquez a l'aide de la SOURI (curseur). Une croix apparait lorsque la fonction RÉVEIL est active.

# Les rendez-vous sont éffacés lorsque vous vous positionnez sur la touce "éffacer toutes les alarmes" et que vous confirmez à l'aide de la SOURIS.

# Vous pouvez entre temps ici aussi marquer un texte a l'aide de la combinaison de touche STRG C (copier) ou STRG ENTF (séparer)

# **License Agreement And Limited Warranty PLEASE READ THIS BEFORE USING** © 1996/1997 Danilo Promotions Germany GmbH

By installing this program you agree that:

1. the graphics, stills, text and programs on this disc (the "software") may only be used for unadvertised, private home use on a single computer unit. 2. you will not reverse engineer or decompile any portion of the software.

Danilo warrants this disc to be free from all manufacturing defects which would interfere with normal operation in fully compatible hardware. Danilo will replace any disc with a manufacturing defect, if such disc is returned postage paid to: Danilo Promotions Germany GmbH, Daimlerstrasse 11, 41564 Kaarst, Germany.

Danilo makes no other or further warranty regarding the software. Neither Danilo nor Danilo's licensors warrant, guarantee or make any representations regarding the use or results of the use of the software in terms of its´ correctness, accuracy, relaibility or otherwise. The entire risk as to the results and performance of the software is assumed by the user.

In no event will Danilo or Danilo's licensors, or their respective directors, officers, employees or agents be liable to you for any consequential, incidental or indirect damages (including damages for loss of business profits, business interruption, loss of business information, and the like) arising out of the use or inability to use the software even if Danilo or the licensors have been advised of the possibility of such damages. Danilo's and the licensor´s liability to you for actual damages from any cause whatsoever, and regardless of the form of the action, will be limited to what you originally paid for the product.

Danilo will have no responsibility to replace a disc damaged by accident, abuse or misapplication.

Danilo does not warrant that this software will meet your requirements or that its' operation will be uninterrupted or error-free. Danilo excludes and expressly disclaims all express and implied warranties not stated herein, including the implied warranties or merchantability and fitness for a particular purpose.

If you do not agree to these terms, please return the software to your reseller for a full refund.

#### **Program © 1996/1997 Danilo Promotions Germany GmbH, Daimlerstrasse 11, 41564 Kaarst, Germany. Pictures © 1997 Tring International, PLC All rights reserved TOUS DROITS RESERVÉS**

Windows and Windows 95 are registered trademarks of the Microsoft company.